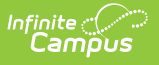

## **Day Count**

Last Modified on 03/25/2024 11:02 am CDT

[Report](http://kb.infinitecampus.com/#report-logic) Logic | [Report](http://kb.infinitecampus.com/#report-editor) Editor | [Generate](http://kb.infinitecampus.com/#generate-the-day-count-report) the Day Count Report

**Classic View:** Attendance > Reports > Day Count

**Search Terms**: Day Count

This report determines the total number of days a student has been in attendance based on the minutes entered on the calendar and/or grade level in the System Administration module. Attendance counts are reported in whole day/half day values or an exact calculation of attendance information. Absence days are counted per student with the sum of absences reported within each schedule structure.

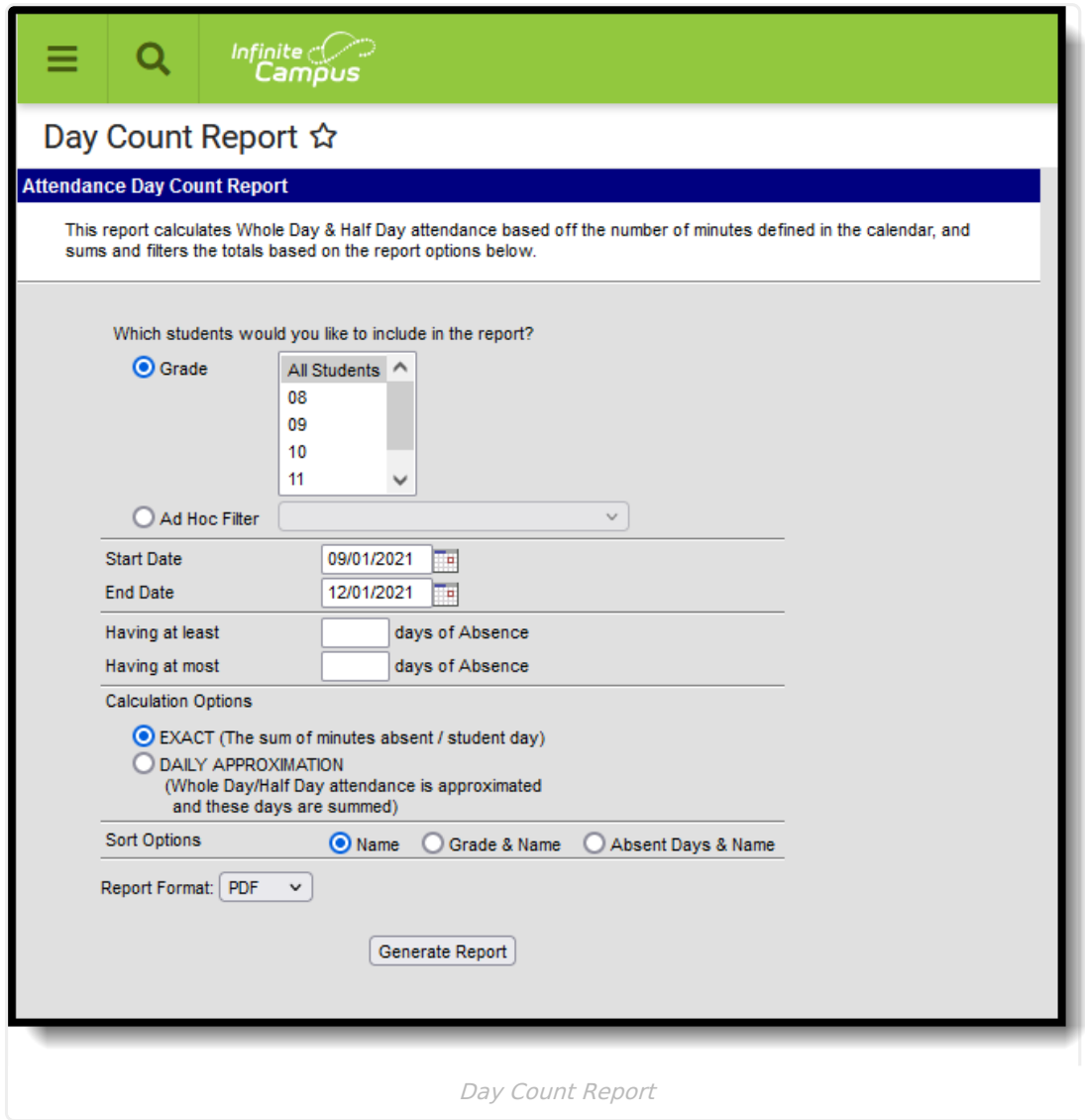

## **Report Logic**

A calculation option must be selected. Both options use the Student Day, Whole Day Absence and

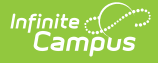

Half Day Absence minutes fields that are entered on the [Calendar](http://kb.infinitecampus.com/help/calendar-information) tool.

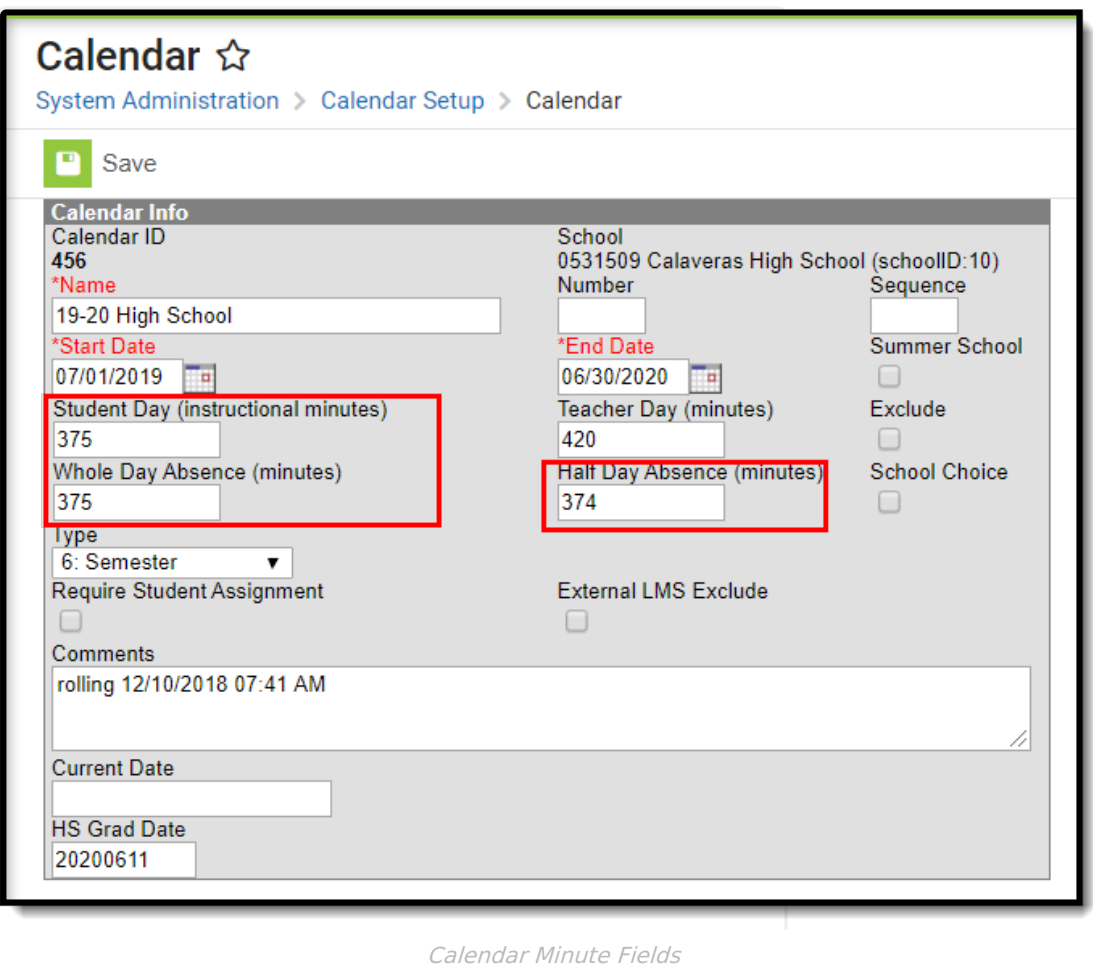

If a grade level included in the calendar has different minutes than the standard minutes, these minutes are entered on the [Calendar](https://kb.infinitecampus.com/help/grade-levels) Grade Level tab and are used in the Day Count report when that grade level is selected.

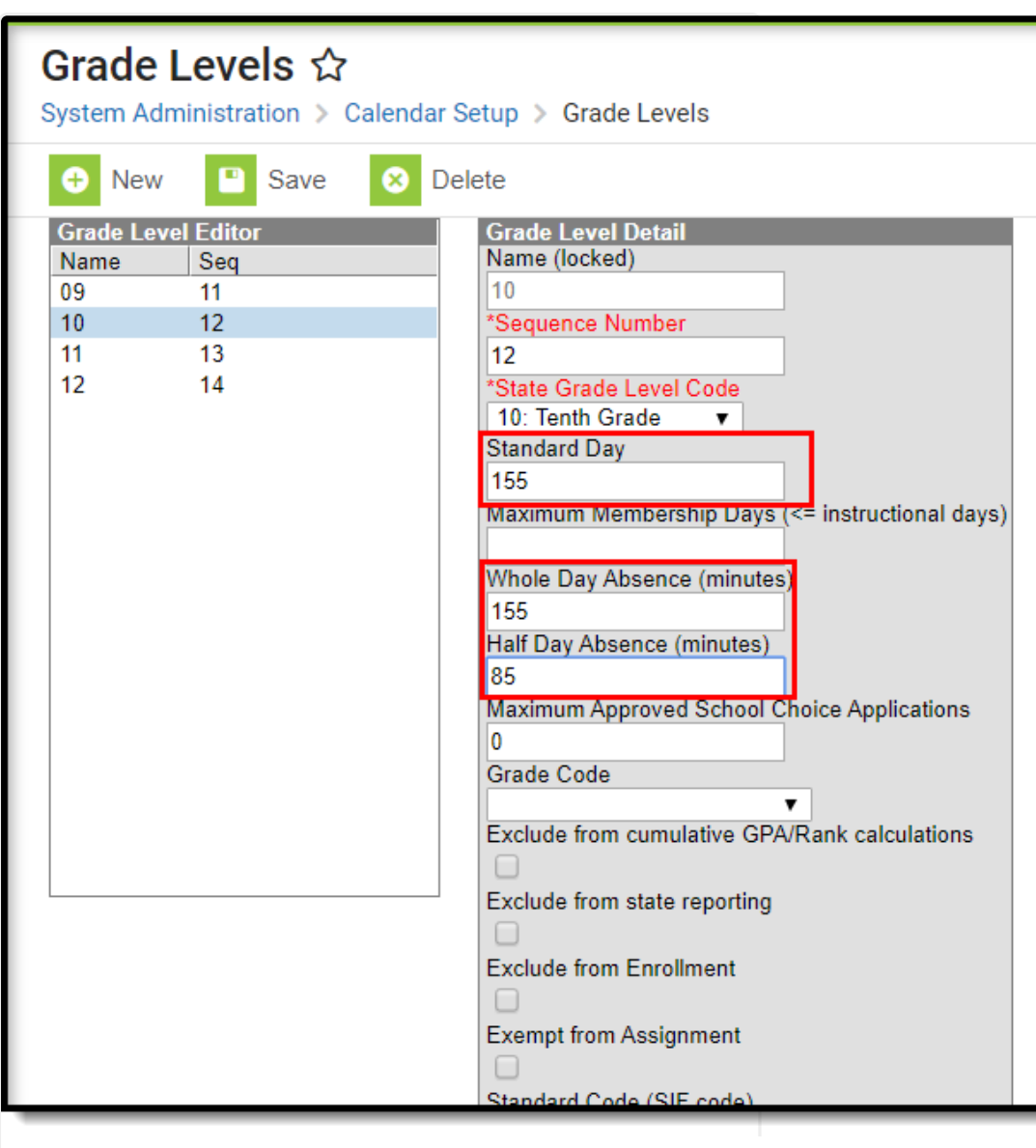

Grade Level Calendar Minute Fields

## **Report Editor**

The following defines the options available on the Day Count Report.

Infinite<br>Campus

**Option Description**

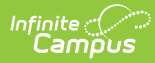

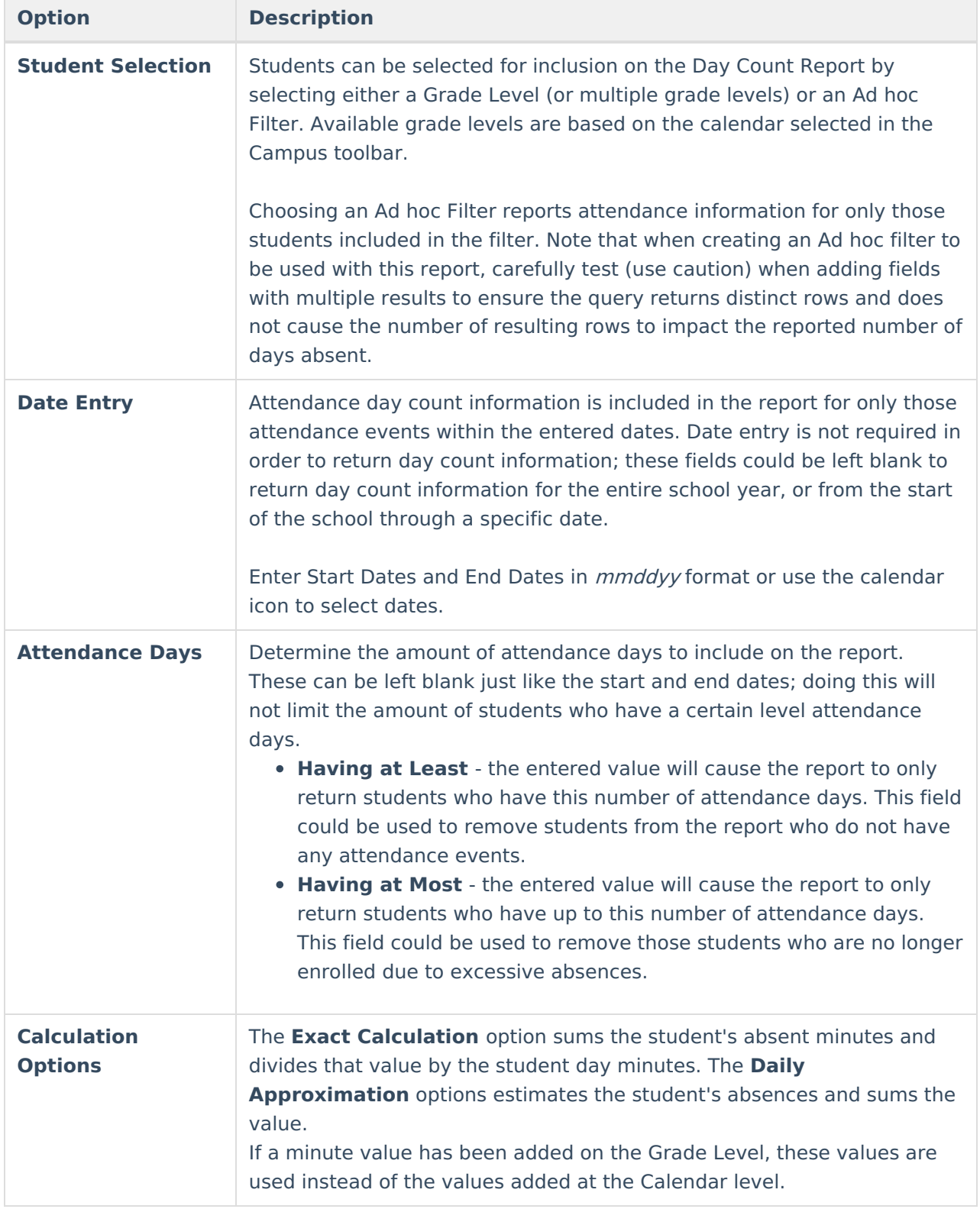

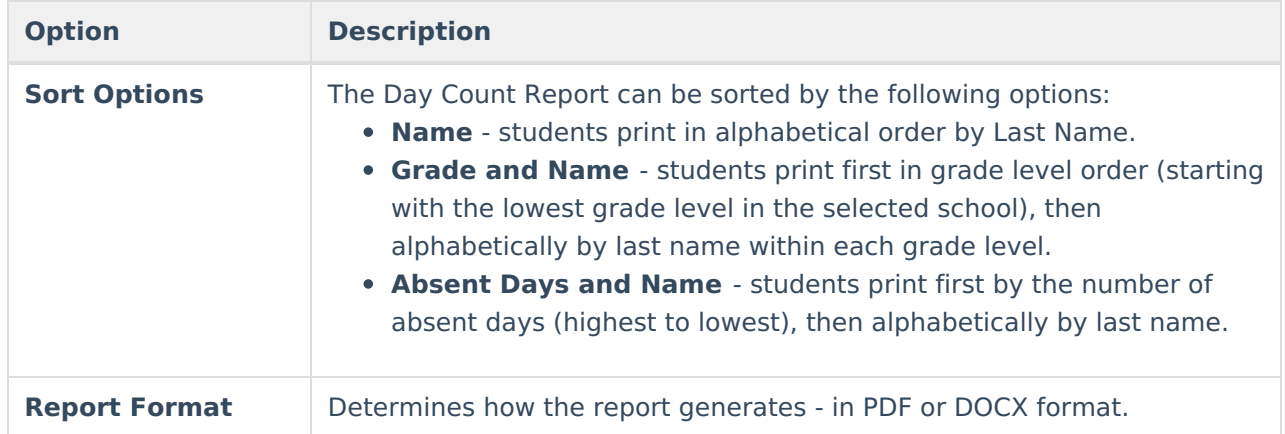

## **Generate the Day Count Report**

- 1. Select which students to include on the report by selecting a **Grade Level** or an **Ad hoc Filter**.
- 2. Enter **Start Dates** and **End Dates** to limit the range of dates to a set month or week or even one day.
- 3. Enter the **Having at Least** and **Having at Most** days of absence values.
- 4. Select the desired **Calculation Option**.
- 5. Select the desired **Sort Option**.
- 6. Select the desired **Report Format.**
- 7. Click the **Generate Report** button. The report prints in a new browser window.

The report prints student names and attendance data in two columns.

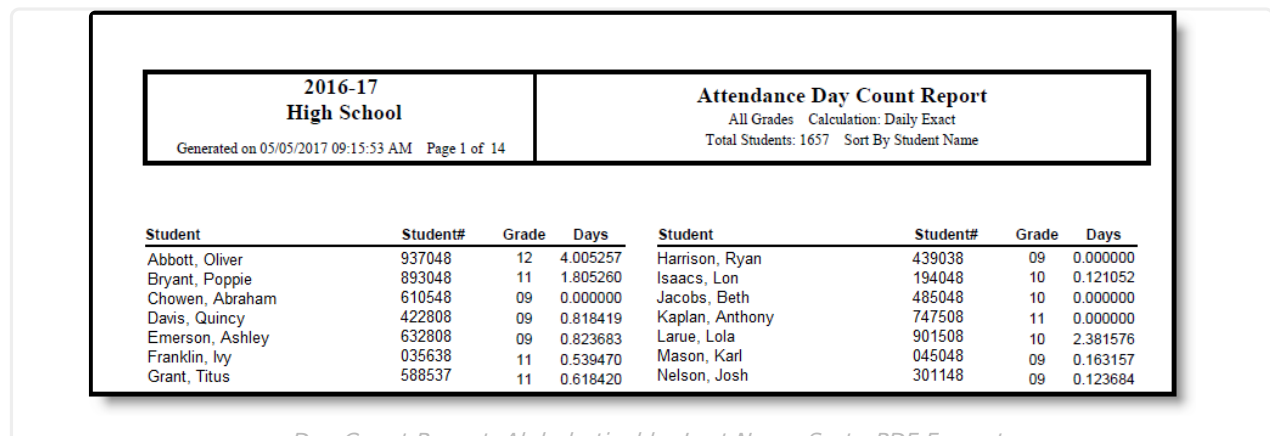

Day Count Report, Alphabetical by Last Name Sort - PDF Format

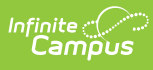

r

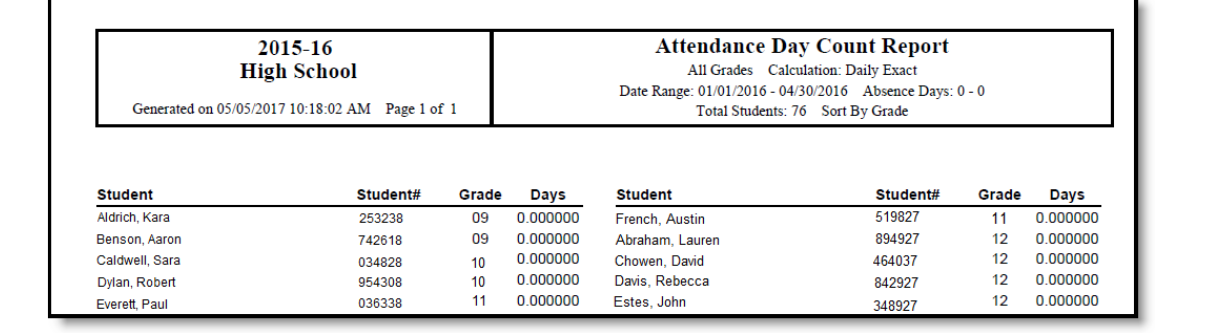

Day Count Report, Grade and Name Sort - PDF Format

٦

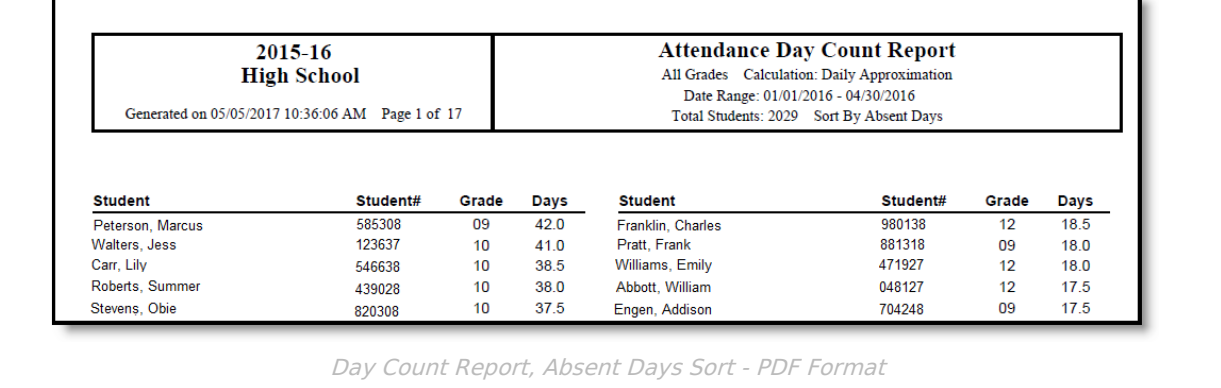